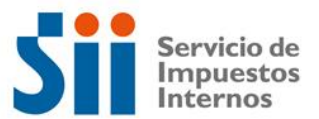

## **ACCESO A APLICACIÓN CONSULTA CAPITAL PROPIO**

- 1. Ingresar al Portal del Servicio de Impuestos Internos. [\(www.sii.cl\)](http://www.sii.cl/)
- 2. Ingresar al link **"Aplicaciones para Entidades Externas"**.

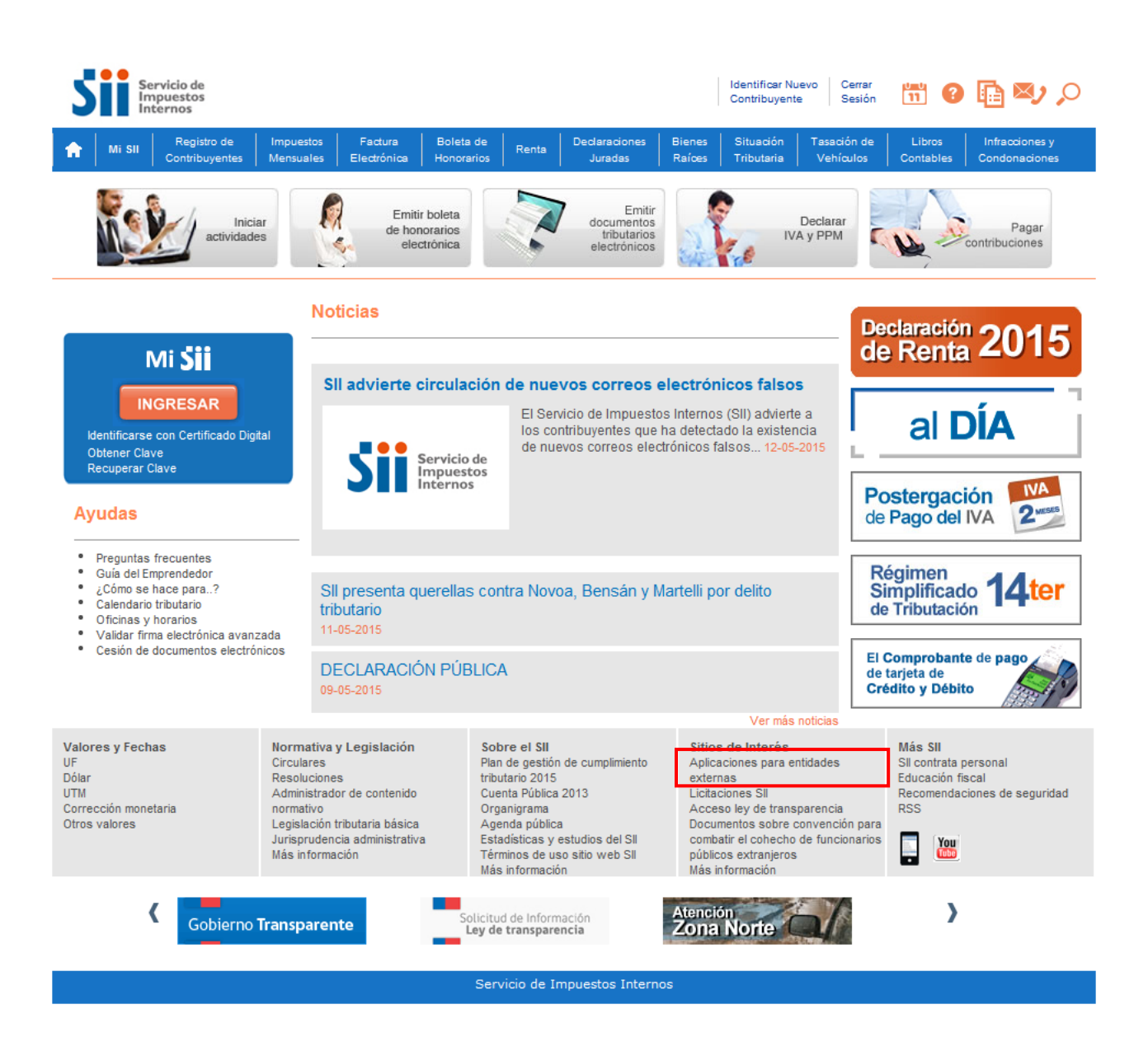

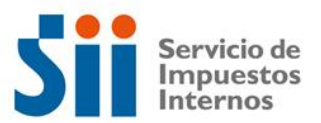

3. Ingresar al link **"Consultar capital propio"**.

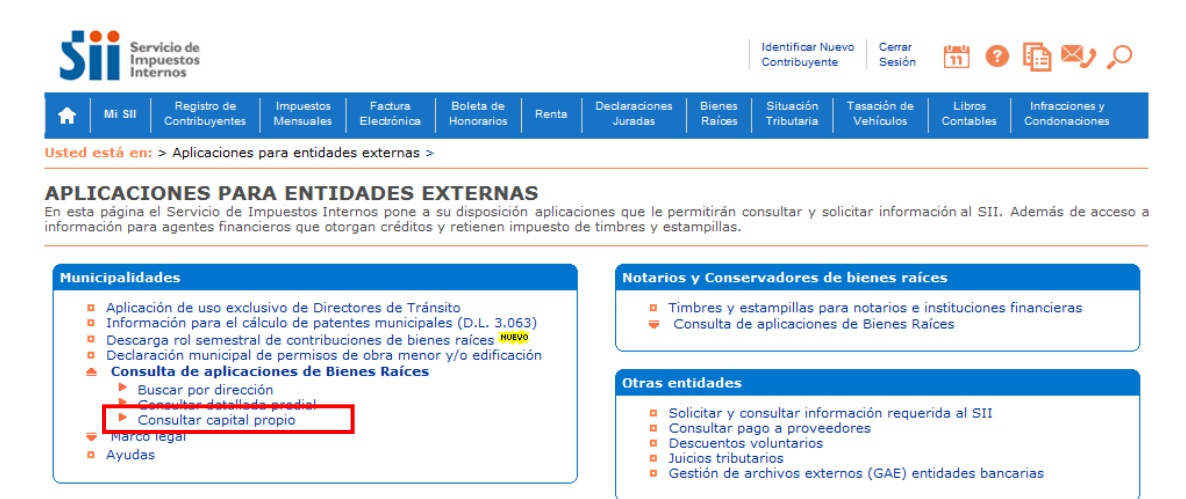

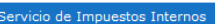

## 4. Ingresar usuario y contraseña.

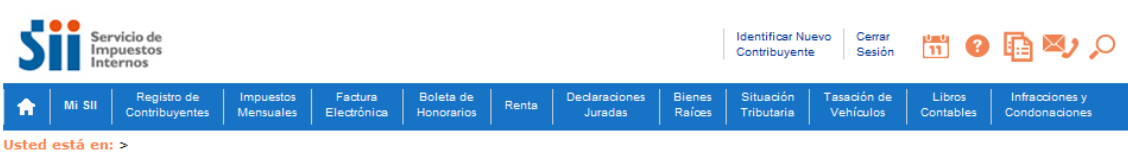

## **IDENTIFICACIÓN DE CONTRIBUYENTES**

IDENTIFICACION DE CONTRIBUYENTES<br>Para hacer sus trámites en el sitio web del SII, usted debe contar con una clave secreta o certificado digital, si ya posee una clave secreta, por favor digítela, luego<br>ingrese su número de

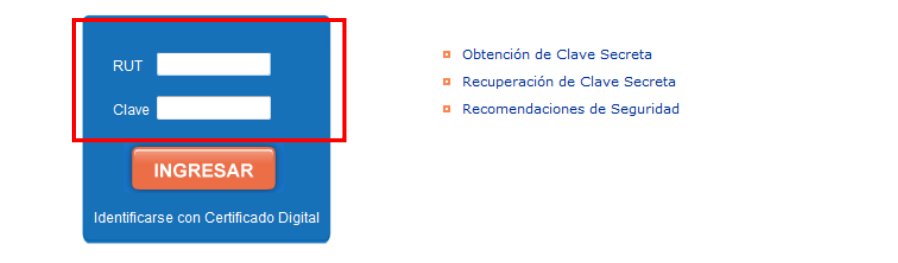

Servicio de Impuestos Internos

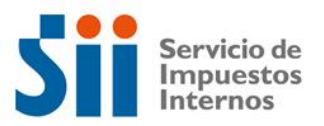

6. Se desplegará la pantalla dónde podrá ingresar a realizar consultas sobre algún RUT en particular.

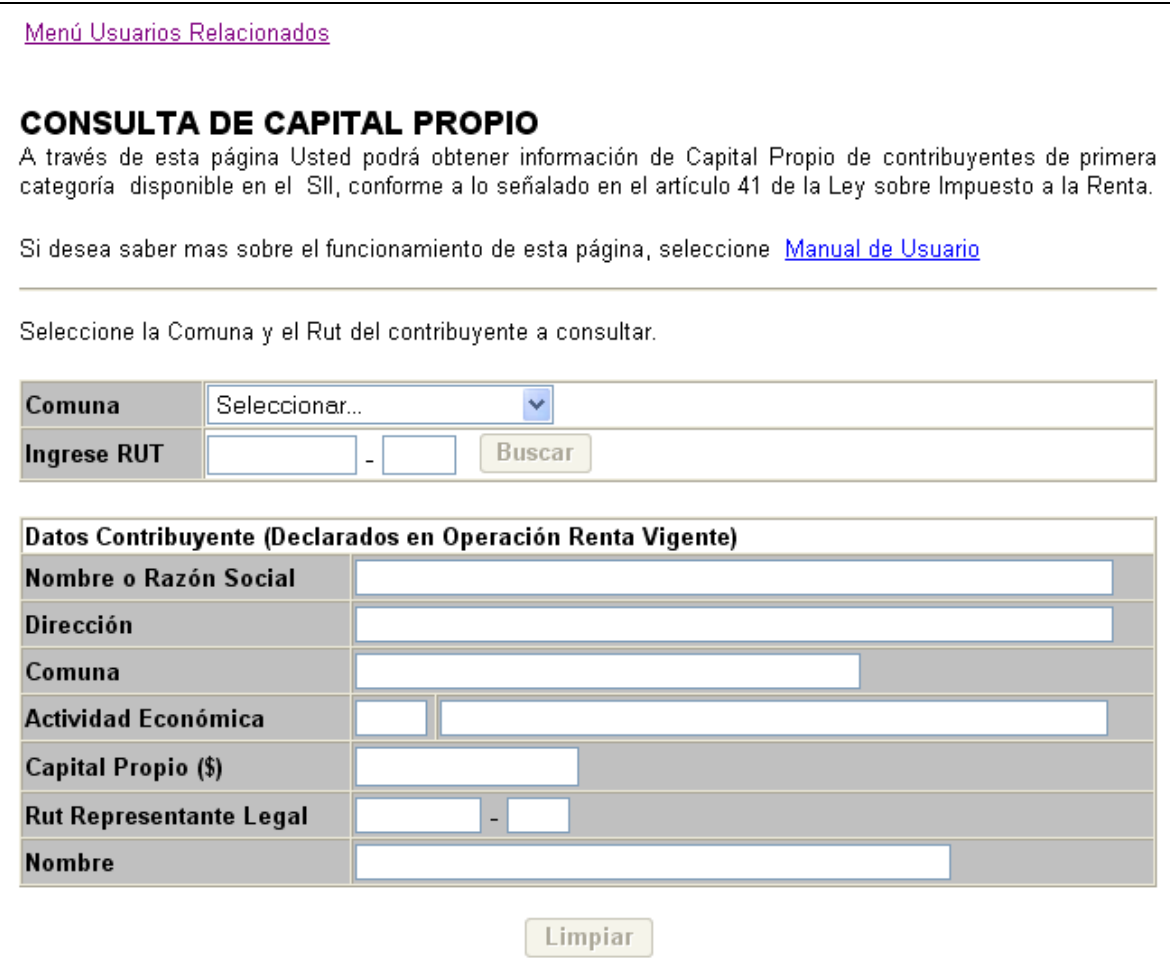